CS 413 Ray Tracing and Vector Graphics *Git Basics*

Instructor: **Joel Castellanos e-mail**: [joel@unm.edu](mailto:joel@unm.edu) **Web:** <http://cs.unm.edu/~joel/> Farris Engineering Center: 2110

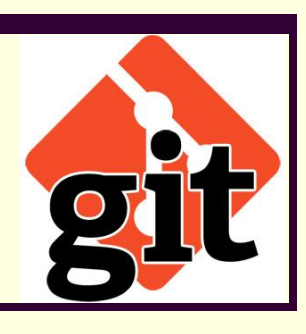

1/30/2019

1

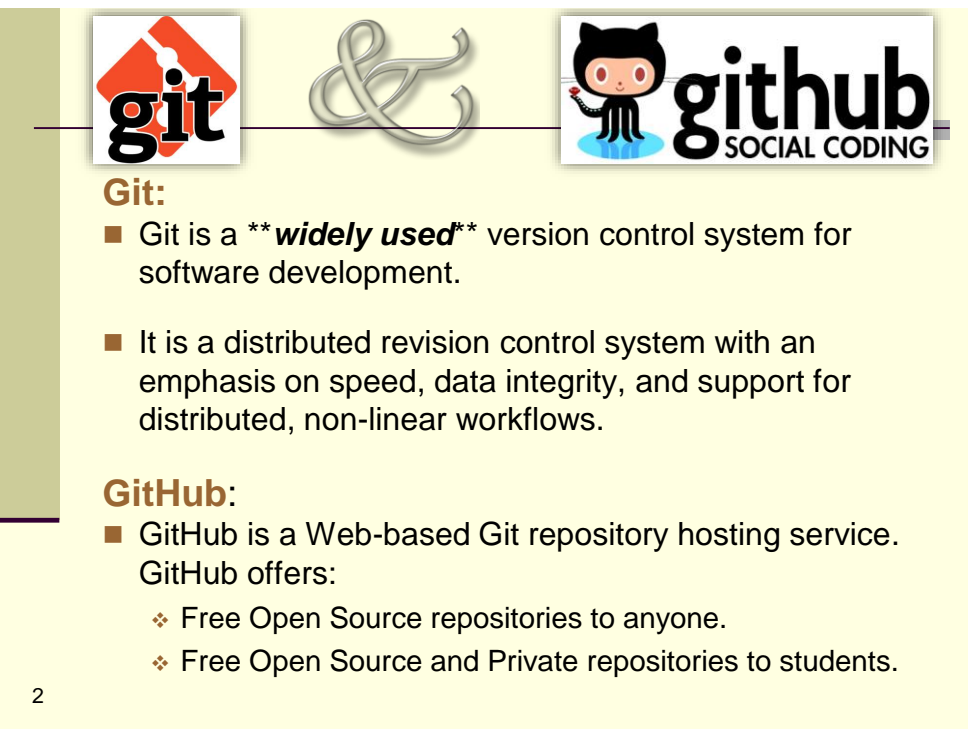

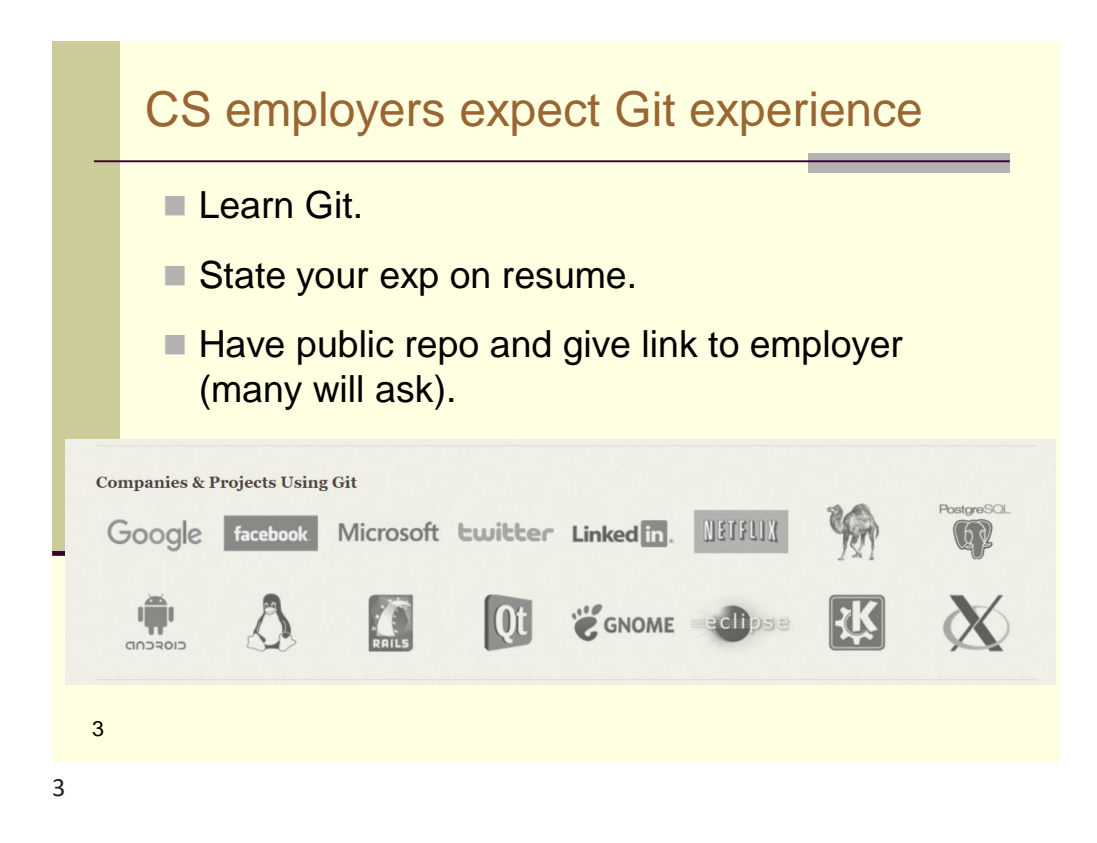

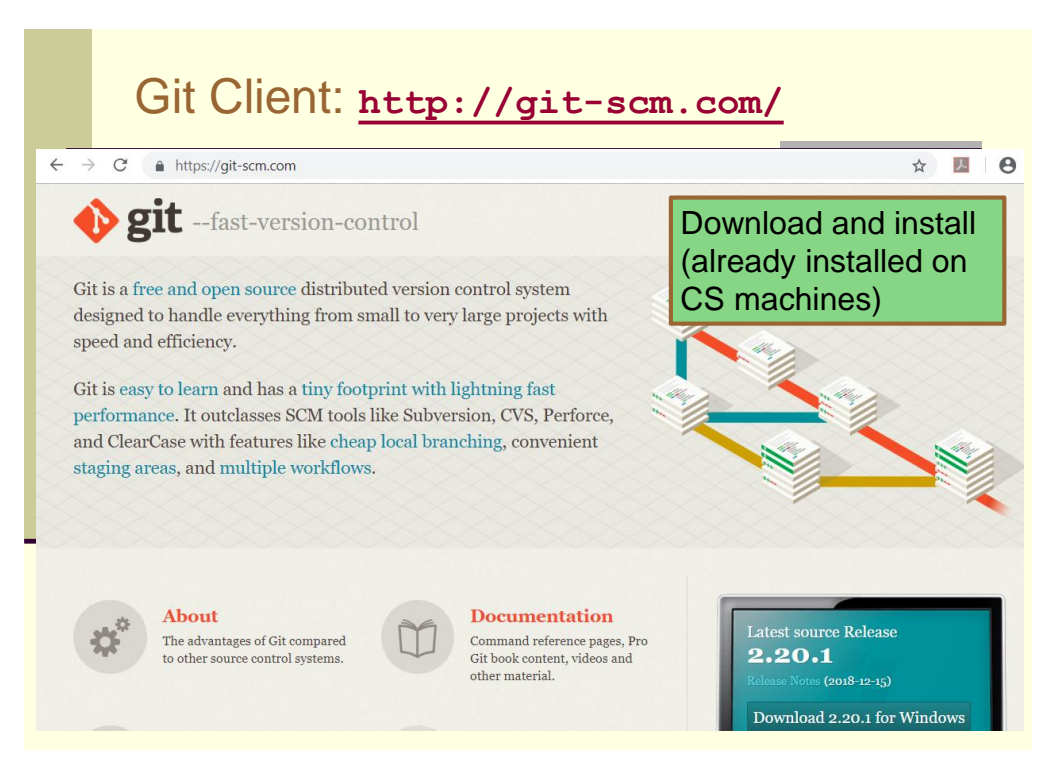

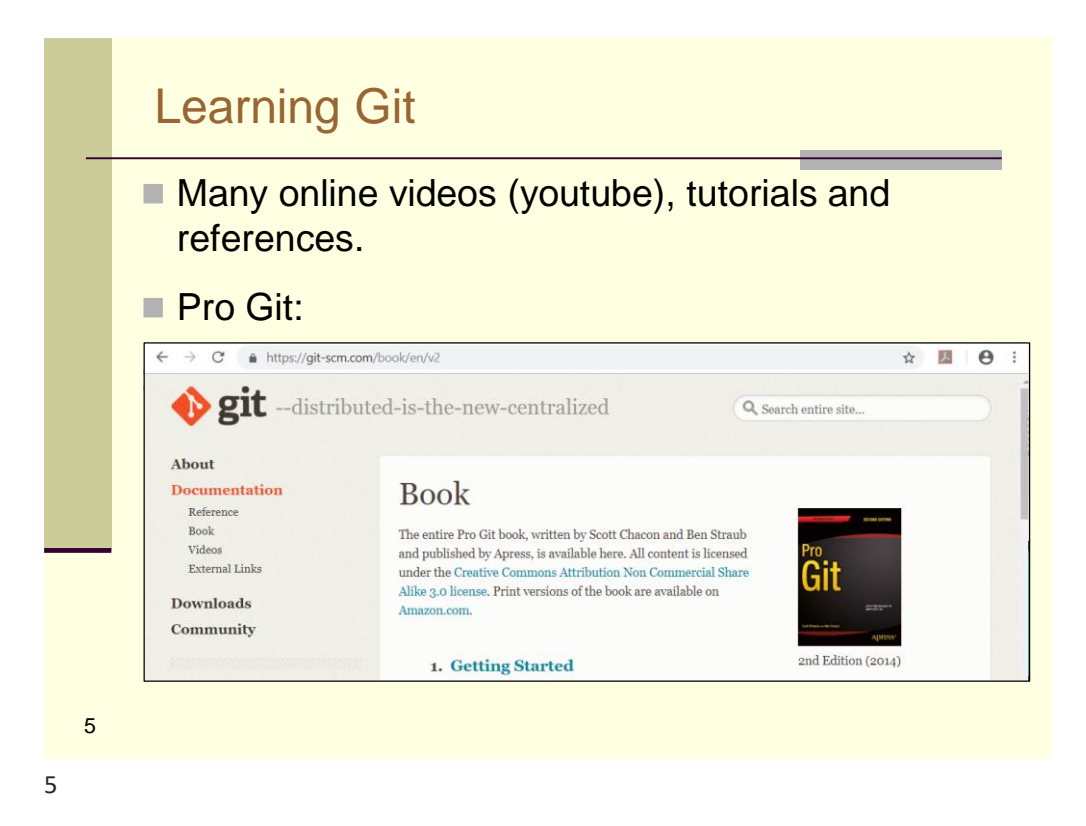

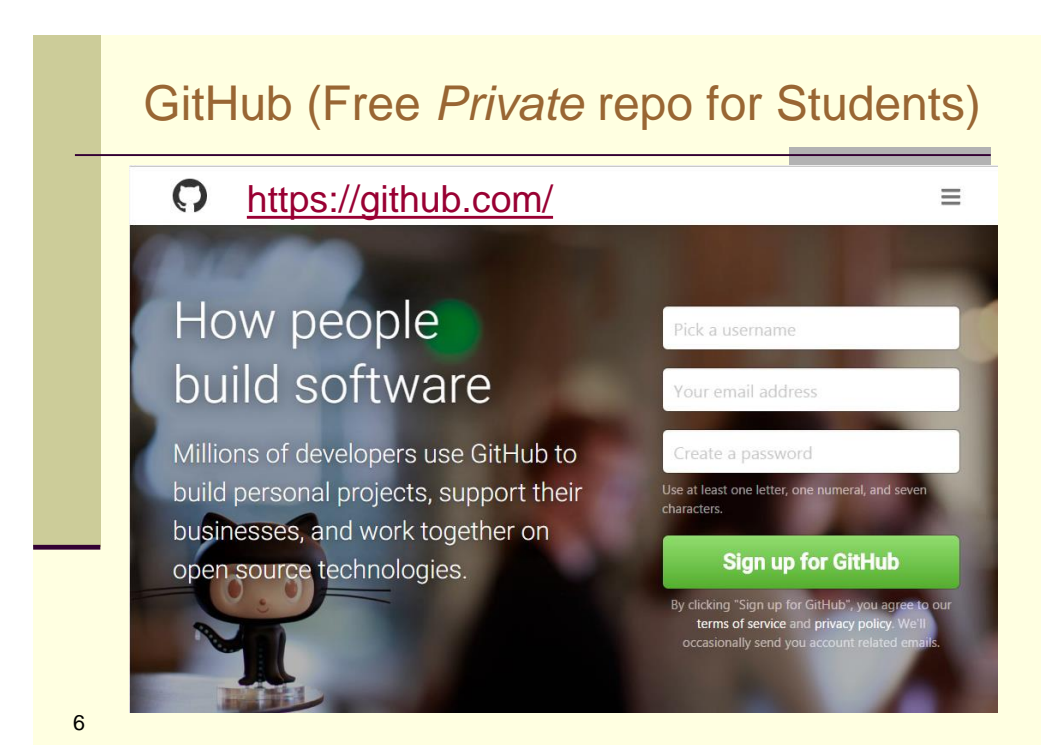

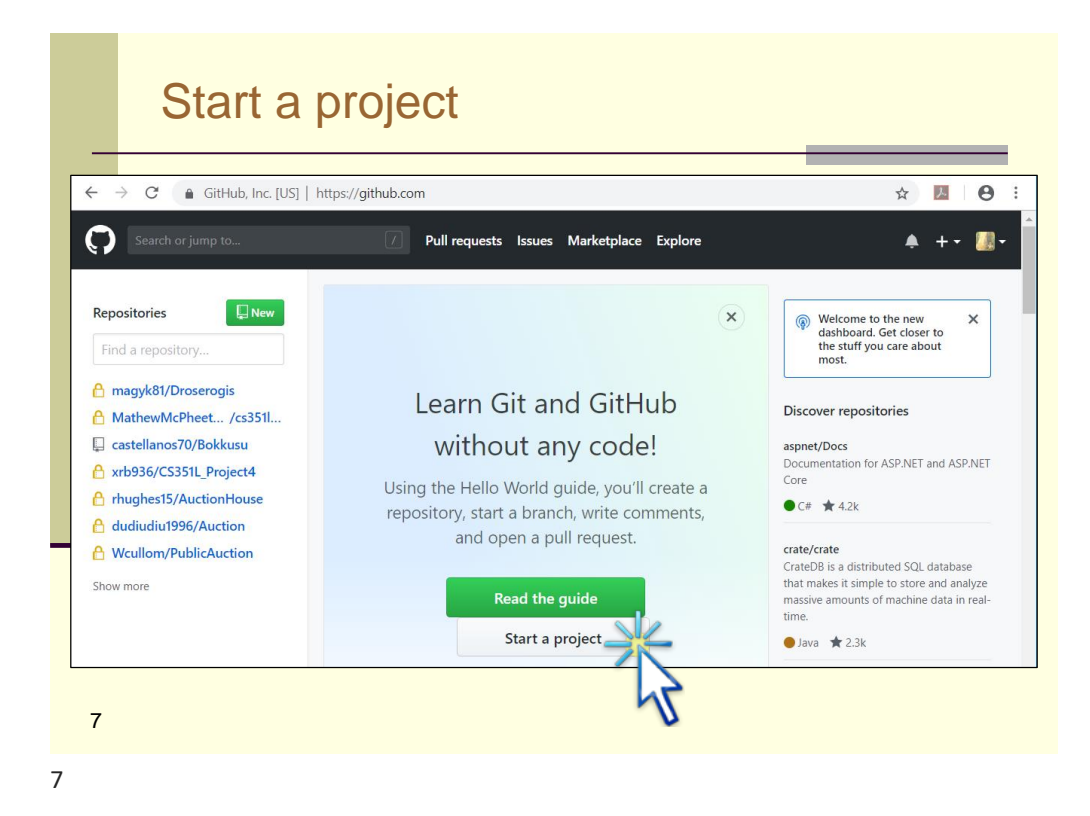

## Add Visual Studio Git plugin Visual Studio  $\rightarrow$  Tools  $\rightarrow$  Extensions and Updates

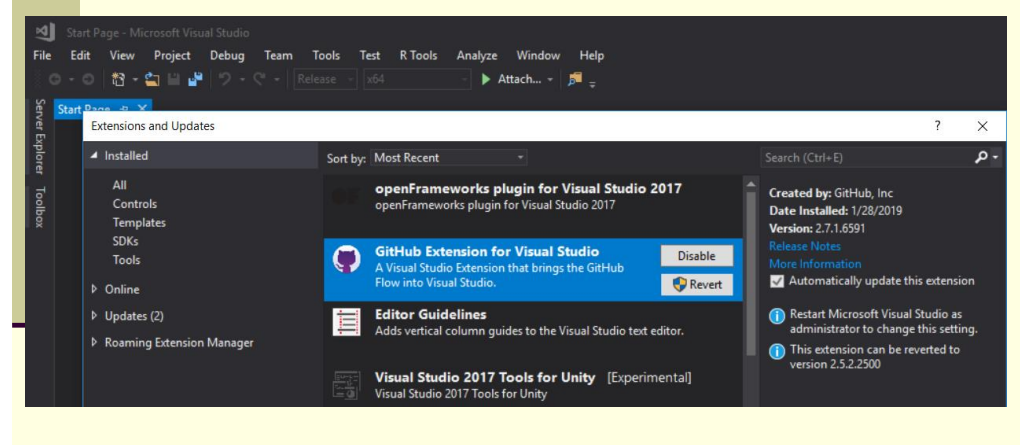

[Video: Using Github](https://www.google.com/search?q=using+github+visual+studio+2017&rlz=1C1GCEU_enUS820US821&oq=using+gitnub+vis&aqs=chrome.2.69i57j0l5.6108j0j7&sourceid=chrome&ie=UTF-8#kpvalbx=1) from Visual Studio 2017

8

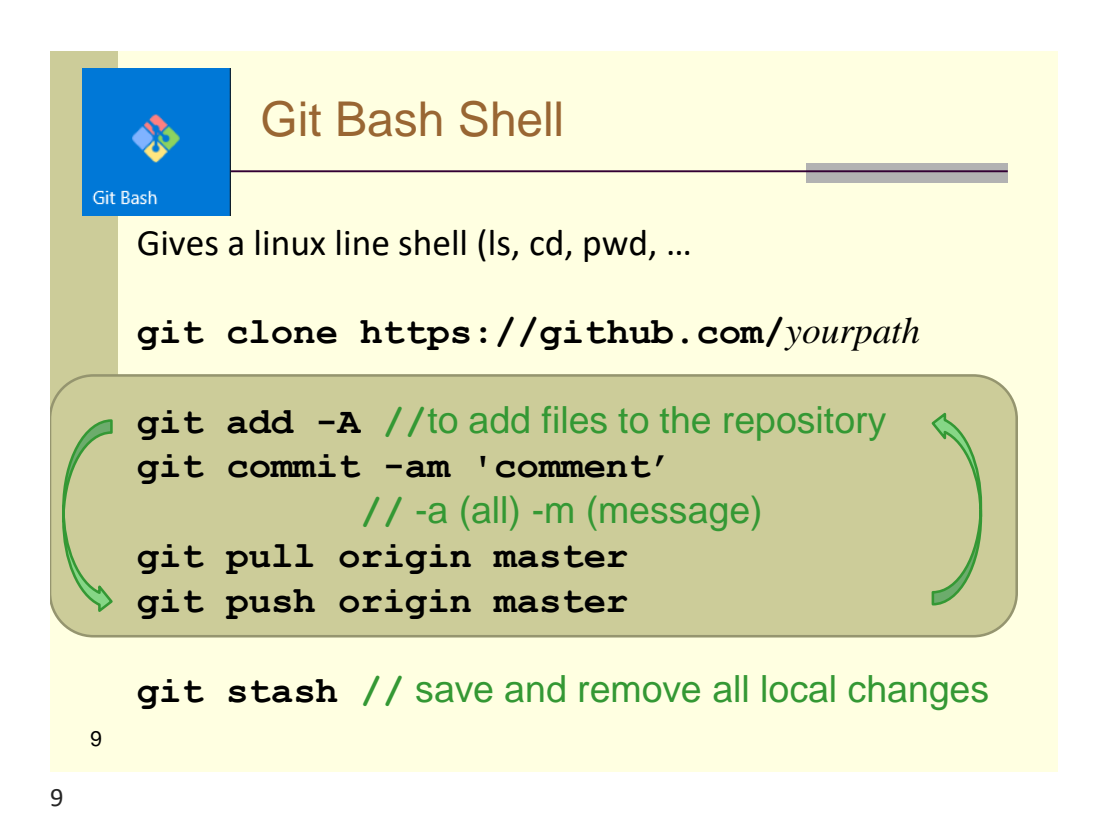

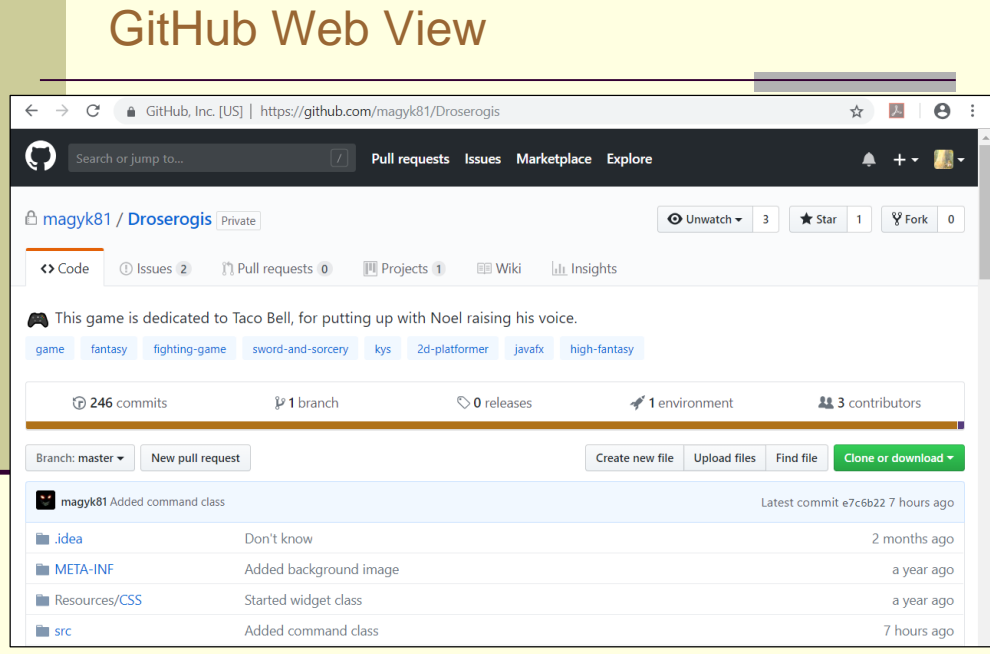

## The **.gitignore** File

A **.gitignore** file is an ASCII text file that specifies intentionally untracked files that Git should ignore. Files already tracked by Git are not affected.

Each line in a **.gitignore** file specifies a pattern. Examples:

- In general, Git uses the same file patterns as does Ubuntu (i.e. **\*** . class matches any file with the suffix **.class**).
- Blank lines have no effect.
- $\blacksquare$  A line starting with # serves as a comment. Put a backslash ("\") in front of the first hash for patterns that begin with a hash.
- Trailing spaces are ignored unless they are quoted with backslash ("\").
- An optional prefix "!" negates the pattern.

<sub>11</sub> For more detail see: <https://git-scm.com/docs/gitignore>

11